# УТВЕРЖДЕНА

#### приказом министерства образования Ставропольского края от 13 февраля 2024 года № 240-пр

### Инструкция

для технического специалиста, привлекаемого к проведению государственной итоговой аттестации по образовательным программам среднего общего образования в форме единого государственного экзамена в пункте проведения экзамена в Ставропольском крае в 2024 году

Техническим специалистом в соответствии с Порядком проведения государственной итоговой аттестации по образовательным программам среднего общего образования, утвержденным приказом Министерства просвещения Российской Федерации и Федеральной службы по надзору в сфере образования и науки от 04 апреля 2023 года № 233/552 (далее – Порядок проведения ГИА) назначается лицо, прошедшее соответствующую подготовку. Технический специалист не должен являться:

близким родственником, а также супругом, усыновленным, усыновителем участников экзаменов, сдающих экзамен в данном пункте проведения экзамена (далее – ППЭ);

педагогическим работником, являющимся учителем участников государственной итоговой аттестации по образовательным программам среднего общего образования (далее – ГИА), сдающих экзамен в данном ППЭ.

Технический специалист проходит инструктаж по порядку и процедуре проведения ГИА, в том числе знакомится с:

нормативными правовыми актами, регламентирующими порядок проведения ГИА, методическими документами Федеральной службы по надзору в сфере образования и науки (далее – Рособрнадзор), рекомендуемыми к использованию при организации и проведении ГИА;

настоящей инструкцией;

правилами оформления ведомостей, протоколов и актов, заполняемых при проведении единого государственного экзамена (далее – ЕГЭ) в аудиториях, ППЭ, с руководствами пользователя программного обеспечения (при наличии).

Технический специалист информируется ответственным за проведение ГИА в общеобразовательной организации, работником которой он является, под подпись о сроках, местах и порядке проведения ГИА, в том числе о ведении в ППЭ и аудиториях видеозаписи, об основаниях для удаления из ППЭ, о применении мер дисциплинарного и административного воздействия в отношении работников ППЭ, нарушивших Порядок проведения ГИА.

В день проведения экзамена техническому специалисту в ППЭ запрещается:

оказывать содействие участникам экзамена, в том числе передавать им средства связи, электронно-вычислительную технику, фото-, аудио- и видеоаппаратуру, справочные материалы, письменные заметки и иные средства хранения и передачи информации;

выносить из аудиторий и ППЭ черновики, экзаменационные материалы (далее – ЭМ) на бумажном и (или) электронном носителях;

фотографировать ЭМ, черновики;

покидать ППЭ в день проведения экзамена (до окончания процедур, предусмотренных Порядком проведения ГИА);

пользоваться средствами связи, электронно-вычислительной техникой, фото-, аудио- и видеоаппаратурой, справочными материалами, письменными заметками и иными средствами хранения и передачи информации вне штаба ППЭ (пользование указанными предметами и техническими устройствами допускается только в штабе ППЭ в случае служебной необходимости).

Техническому специалисту необходимо помнить, что экзамен проводится в спокойной и доброжелательной обстановке.

Подготовка к проведению ЕГЭ в ППЭ

1. Не позднее чем за 2 недели до начала экзаменационного периода (до проведения проверки готовности ППЭ членом ГЭК) технический специалист должен обеспечить подготовку ППЭ для обеспечения процедуры доставки (скачивания) ЭМ по сети «Интернет»:

1) получить из РЦОИ реквизиты доступа в личный кабинет ППЭ;

2) проверить соответствие технических характеристик компьютеров (ноутбуков) в Штабе ППЭ, предназначенных для работы с личным кабинетом ППЭ, предъявляемым требованиям (приложение) (основного и резервного);

3) установить в браузере на компьютерах (ноутбуках), предназначенных для работы с личным кабинетом ППЭ, криптосредства для работы с токеном члена ГЭК.

2. Доступ к личному кабинету ППЭ может быть обеспечен с любого компьютера (ноутбука), установленного в Штабе ППЭ и имеющего доступ в сеть «Интернет», технический специалист имеет доступ к личным кабинетам всех ППЭ, в которых имеет назначение на экзамен.

3. На компьютерах (ноутбуках), предназначенных для доступа в личный кабинет ППЭ технический специалист должен проверить наличие соединения с личным кабинетом ППЭ по основному и резервному каналам доступа в сеть «Интернет».

4. В личном кабинете ППЭ технический специалист должен:

1) указать тип основного и резервного канала доступа в сеть «Интернет» (либо зафиксировать отсутствие резервного канала доступа в сеть «Интернет»);

2) в рамках проверки готовности ППЭ предложить члену ГЭК выполнить авторизацию с помощью токена члена ГЭК. По результатам авторизации убедиться в работоспособности криптосредств;

3) обеспечить получение интернет-пакетов:

а) в личном кабинете ППЭ скачать все доступные интернет-пакеты;

б) полученные интернет-пакеты сохранить на основной и резервный флешнакопители для хранения интернет-пакетов;

в) передать основной и резервный флеш-накопители для хранения интернет-пакетов руководителю ППЭ для хранения в сейфе Штаба ППЭ.

Интернет-пакеты становятся доступны за 5 рабочих дней до даты экзамена – для основных дней экзаменационного периода, за 3 рабочих дня – для резервных дней экзаменационного периода и формируются на основе сведений о распределенных по ППЭ участниках и аудиторном фонде ППЭ.

4) после скачивания интернет-пакета (пакетов) на новую дату и предмет:

а) получить от руководителя ППЭ основной и резервный флешнакопители для хранения интернет-пакетов;

б) сохранить новые интернет-пакеты на основной и резервный флешнакопители для хранения интернет-пакетов;

в) передать основной и резервный флеш-накопители для хранения интернет-пакетов руководителю организации или руководителю ППЭ на хранение в сейфе Штаба ППЭ. Интернет-пакеты на каждую дату и предмет экзамена должны быть скачаны до начала технической подготовки к соответствующему экзамену.

5. Не позднее чем за 5 календарных дней до начала периода проведения экзаменов в ППЭ технический специалист должен провести организационнотехнологические мероприятия по подготовке ППЭ:

1) получить из РЦОИ дистрибутивы следующего ПО:

а) «Станция печати» для установки на Станцию организатора;

б) станция Штаба ППЭ (используется для сканирования форм ППЭ в Штабе ППЭ, а также бланков в случае возникновения нештатных ситуаций в работе станции организатора на этапе сканирования, для печати ДБО № 2 и формирования ключа по паролю в случае отсутствия доступа в сеть «Интернет» в день проведения экзамена);

2) проверить соответствие технических характеристик компьютеров (ноутбуков) в аудиториях и Штабе ППЭ, а также резервных компьютеров (ноутбуков) предъявляемым требованиям (приложение);

3) присвоить всем компьютерам (ноутбукам) уникальный в рамках ППЭ номер компьютера (ноутбука) на весь период проведения экзаменов;

4) проверить соответствие технических характеристик лазерных принтеров и сканеров, включая резервные, предъявляемым требованиям (приложение);

5) установить полученное ПО на все компьютеры (ноутбуки), предназначенные для использования при проведении экзаменов, включая резервные, при этом после установки дистрибутива станции для печати при указании региона будет автоматически развернута станция организатора;

6) подключить необходимое оборудование: для станции организатора – локальный лазерный принтер и сканер для станции Штаба ППЭ – локальный лазерный принтер и сканер;

7) основная станция Штаба ППЭ должна быть установлена на отдельном компьютере (ноутбуке), не имеющем подключений к сети «Интернет» на период сканирования, резервная станция Штаба ППЭ в случае необходимости может быть совмещена с другой резервной станцией ППЭ;

8) выполнить предварительную настройку компьютеров (ноутбуков): внести код региона, код ППЭ, уникальный в рамках ППЭ номер компьютера (ноутбука) (в случае использования компьютера (ноутбука) для установки нескольких видов ПО номер компьютера (ноутбука) должен совпадать), код МСУ (только для станции организатора).

В случае использования нового дополнительного компьютера (ноутбука) или замены новым компьютером (ноутбуком) ранее использовавшегося, ему должен быть присвоен новый уникальный для ППЭ номер, не совпадающий с ранее использовавшимся.

6. Перед каждым экзаменом проводится техническая подготовка ППЭ. До проведения технической подготовки технический специалист должен получить из РЦОИ информацию о номерах аудиторий и учебных предметах, назначенных на предстоящий экзамен.

7. Не ранее чем за 5 календарных дней, но не позднее 17:00 по местному времени календарного дня, предшествующего экзамену, и до проведения контроля технической готовности технический специалист должен завершить техническую подготовку ППЭ к экзамену:

1) на компьютере (ноутбуке), предназначенном для работы в личном кабинете ППЭ проверить наличие соединения с личным кабинетом ППЭ по основному и резервному каналам доступа в сеть «Интернет»

2) в личном кабинете ППЭ проверить, при необходимости скорректировать тип основного и резервного каналов доступа в сеть «Интернет» (либо зафиксировать отсутствие резервного канала доступа в сеть «Интернет»). Запросить и получить у руководителя ППЭ переданный на хранение основной флеш-накопитель для хранения интернет-пакетов, в случае неработоспособности основного флеш-накопителя для хранения интернетпакетов использовать резервный флеш-накопитель для хранения интернетпакетов;

3) на каждой станции организатора в каждой аудитории, назначенной на экзамен, и резервных станциях организатора:

а) проверить, при необходимости скорректировать: код региона, код ППЭ (впечатываются в бланки), номер компьютера (ноутбука) – уникальный для ППЭ номер компьютера (ноутбука);

б) внести настройки экзамена по соответствующему учебному предмету: номер аудитории (для резервных станций номер аудитории не указывается), признак резервной станции для резервной станции, период проведения экзаменов, учебный предмет и дату экзамена;

в) проверить настройки системного времени;

г) загрузить файл интернет-пакета с флеш-накопителя для хранения интернет-пакетов в соответствии с настройками даты и учебного предмета;

д) оценить достаточность ресурса картриджа для проведения экзамена (в дальнейшем проводится в рамках контроля технической готовности);

е) выполнить печать калибровочного листа и тестового комплекта ЭМ, убедиться в качестве печати: все напечатанные границы видны, на тестовых бланках и КИМ отсутствуют белые и темные полосы; черные квадраты (реперы), штрихкоды и QR-код, текст, рисунки и схемы хорошо читаемы и четко пропечатаны; знакоместа на бланках и защитные знаки, расположенные по всей поверхности листа КИМ, четко видны. Напечатанные тестовые комплекты ЭМ со всех станций организатора, включая резервные, предъявляются члену ГЭК при проведении контроля технической готовности;

ж) принять меры по настройке необходимого качества печати и, при необходимости, замене картриджа принтера;

з) выполнить калибровку сканера с использованием напечатанного на станции организатора калибровочного листа;

и) получить от руководителя ППЭ или руководителя организации или уполномоченного им лица, достаточное количество бумаги для печати ЭМ в каждой аудитории ППЭ;

4) на основной и резервной станциях Штаба ППЭ, установленных в Штабе ППЭ: проверить, при необходимости скорректировать: код региона (впечатывается в ДБО № 2), код ППЭ, номер компьютера (ноутбука) – уникальный для ППЭ номер компьютера (ноутбука), признак резервной станции для резервной станции;

5) для обеспечения печати ДБО № 2:

а) выбрать принтер и выполнить тестовую печать ДБО № 2, убедиться в качестве печати: на тестовом бланке отсутствуют белые и темные полосы, черные квадраты (реперы) напечатаны целиком, штрихкоды и QR-код хорошо читаемы и четко пропечатаны;

б) настроить качество печати, при необходимости заменить картридж принтера;

6) для обеспечения сканирования при проведении экзамена:

а) внести настройки экзамена: период проведения экзаменов, учебный предмет и дату экзамена;

б) проверить настройки системного времени;

в) распечатать тестовые формы 13-02-МАШ, ППЭ-12-04-МАШ, ППЭ-18-МАШ (доступны в виде файла по ссылке в станции Штаба ППЭ);

г) выполнить калибровку сканера с использованием эталонного калибровочного листа (доступен в виде файла по ссылке в станции Штаба ППЭ и должен быть распечатан до начала калибровки сканера);

д) выполнить тестовое сканирование всех тестовых комплектов бланков, напечатанных на станциях организатора, включая резервные, и тестовых ДБО № 2, напечатанных на станции Штаба ППЭ, включая резервную (за исключением проведения ЕГЭ по математике базового уровня), тестовых форм 13-02-МАШ, ППЭ-12-04-МАШ, ППЭ-18-МАШ;

е) оценить качество сканирования: все бланки и формы успешно распознаны и не отмечены как некачественные, черные квадраты (реперы), штрихкоды и QR-код хорошо читаемы, знакоместа на бланках не слишком яркие;

ж) принять меры по настройке принтера на станции организатора, на которой напечатаны тестовые бланки недостаточного качества;

з) сохранить тестовый пакет сканирования с отсканированными тестовыми бланками и формами ППЭ для передачи в РЦОИ.

7) в личном кабинете ППЭ:

а) загрузить тестовые пакеты сканирования основной и резервной станций Штаба ППЭ в личном кабинете ППЭ (статус пакетов принимает значение «Подготовлен для передачи в РЦОИ»);

б) передать успешно загруженные тестовые пакеты в РЦОИ (статус пакетов принимает значение «Направлен в РЦОИ»);

в) получить подтверждение от РЦОИ (статус пакетов принимает значение «Подтвержден»).

8. Не ранее чем за 5 календарных дней, но не позднее 17:00 календарного дня, предшествующего экзамену, и до проведения контроля технической готовности технический специалист должен проверить наличие дополнительного (резервного) оборудования, необходимого для проведения экзамена, подготовленное руководителем образовательной организации, на базе которой организован ППЭ:

1) основной и резервный флеш-накопитель для переноса данных между станциями ППЭ;

2) устройство или оборудования, обеспечивающее резервный канал доступа в сеть «Интернет» (например, USB-модем) для обеспечения резервного канала доступа в сеть «Интернет». Используется в случае возникновения проблем с доступом в сеть «Интернет» по стационарному каналу связи;

3) резервные картриджи для принтеров;

4) резервные лазерные принтеры и сканеры, дополнительно к настроенным резервным станциям организатора;

5) резервные кабели для подключения принтеров и сканеров к компьютерам (ноутбукам).

9. По окончании технической подготовки в аудиториях и Штабе ППЭ технический специалист должен в личном кабинете ППЭ передать статус «Техническая подготовка пройдена» в систему мониторинга готовности ППЭ.

10. Не ранее чем за 2 рабочих дня, но не позднее 17:00 по местному времени календарного дня, предшествующего экзамену, необходимо совместно с членами ГЭК и руководителем ППЭ провести контроль технической готовности ППЭ к проведению экзамена:

1) получить от РЦОИ форму ППЭ-01;

2) на компьютере (ноутбуке), предназначенном для работы в личном кабинете ППЭ: проверить наличие соединения с личным кабинетом ППЭ по основному и резервному каналам доступа в сеть «Интернет»;

3) в личном кабинете ППЭ:

а) проверить, при необходимости уточнить: тип основного и резервного каналов доступа в сеть «Интернет» (либо зафиксировать отсутствие резервного канала доступа в сеть «Интернет»);

б) предложить всем членам ГЭК, назначенным на экзамен, выполнить авторизацию с помощью токена члена ГЭК;

в) по результатам авторизации убедиться, что все члены ГЭК имеют назначение на экзамен;

г) скачать пакет с сертификатами специалистов РЦОИ для загрузки на все станции организатора и все станции Штаба ППЭ, включая основные и резервные;

д) проверить наличие подтверждения от РЦОИ по переданному при проведении технической подготовки тестовому пакету сканирования (статус тестового пакета сканирования принимает значение «Подтвержден»). В случае изменения настроек печати при проведении контроля технической готовности по согласованию с РЦОИ и по усмотрению члена ГЭК может быть выполнена повторная передача обновленного тестового пакета сканирования в РЦОИ и получение подтверждения от РЦОИ;

4) на каждой станции организатора в каждой аудитории, назначенной на экзамен, и резервных станциях организатора:

а) проверить настройки станции: код региона, код ППЭ (впечатываются в бланки), номер компьютера (ноутбука) – уникальный для ППЭ номер компьютера (ноутбука);

б) проверить настройки экзамена по соответствующему учебному предмету: номер аудитории (для резервных станций организатора номер аудитории не указывается), признак резервной станции для резервной станции организатора, период проведения экзаменов, учебный предмет и дату экзамена;

в) проверить настройки системного времени; проверить наличие загруженного интернет-пакета; выполнить печать калибровочного листа в присутствии члена ГЭК;

г) предоставить члену ГЭК напечатанный во время технической подготовки тестовый комплект ЭМ. Член ГЭК оценивает качество печати калибровочного листа и тестового комплекта ЭМ. По усмотрению члена ГЭК тестовый комплект ЭМ может быть напечатан в его присутствии;

д) загрузить пакет с сертификатами специалистов РЦОИ;

е) выполнить калибровку сканера с использованием напечатанного на станции организатора калибровочного листа в присутствии члена ГЭК для демонстрации работоспособности сканера и его настройки. Напечатанный калибровочный лист передается руководителю ППЭ для последующей передачи организаторам в аудитории;

ж) проверить работоспособность средств криптозащиты с использованием токена члена ГЭК: предложить члену ГЭК подключить к станции организатора токен члена ГЭК и ввести пароль доступа к нему. Каждый член ГЭК должен убедиться в работоспособности своего токена хотя бы на одной станции организатора;

з) напечатать протокол технической готовности аудитории для печати полного комплекта ЭМ в аудитории ППЭ (форма ППЭ-01-01);

и) сохранить на флеш-накопитель для переноса данных между станциями ППЭ электронный акт технической готовности для последующей передачи в систему мониторинга готовности ППЭ;

к) проверить наличие достаточного количества бумаги для печати полных комплектов ЭМ.

Не рекомендуется перемещать станцию организатора с подключенным принтером и сканером или отключать принтер и сканер от компьютера (ноутбука) после завершения контроля технической готовности.

5) На основной и резервной станциях Штаба ППЭ, установленных в Штабе ППЭ:

а) проверить настройки станции: код региона (впечатывается в ДБО № 2), код ППЭ, номер компьютера (ноутбука) – уникальный для ППЭ номер компьютера (ноутбука), признак резервной станции для резервной станции;

б) выполнить и оценить качество тестовой печати ДБО № 2 (за исключением проведения ЕГЭ по математике базового уровня): на тестовом бланке отсутствуют белые и темные полосы, черные квадраты (реперы) напечатаны целиком, штрихкоды и QR-код хорошо читаемы и четко пропечатаны;

в) проверить настройки экзамена по каждому учебному предмету: период проведения экзаменов, учебный предмет и дату экзамена;

г) проверить настройки системного времени;

д) загрузить пакет с сертификатами специалистов РЦОИ;

е) выполнить тестовое сканирование не менее одного из предоставленных тестовых комплектов ЭМ повторно, тестового ДБО № 2 (за исключением проведения ЕГЭ по математике базового уровня), распечатанного на станции Штаба ППЭ, а также (при наличии) напечатанных по решению члена ГЭК тестовых комплектов ЭМ;

ж) оценить качество сканирования тестовых бланков и форм ППЭ: все бланки и формы ППЭ успешно распознаны и не отмечены как некачественные; черные квадраты (реперы), штрихкоды и QR-код хорошо читаемы, знакоместа на бланках не слишком яркие;

з) проверить работоспособность средств криптозащиты с использованием токена члена ГЭК: предложить члену ГЭК подключить к станции Штаба ППЭ токен члена ГЭК и ввести пароль доступа к нему;

и) сохранить на флеш-накопитель для переноса данных между станциями ППЭ протокол технической готовности Штаба ППЭ для сканирования бланков в ППЭ (форма ППЭ-01-02) и электронный акт

технической готовности для последующей передачи в систему мониторинга готовности ППЭ;

к) на основной станции Штаба ППЭ: сохранить, если ранее не был сохранен для данной станции Штаба ППЭ, на флеш-накопитель для переноса данных между станциями ППЭ акт для ДБО № 2 для последующей передачи в систему мониторинга готовности ППЭ.

11. Не ранее чем за 2 рабочих дня, но не позднее 17:00 по местному времени календарного дня, предшествующего экзамену технический специалист должен проверить наличие дополнительного (резервного) оборудования, необходимого для проведения экзамена:

1) основной и резервный флеш-накопитель для переноса данных между станциями ППЭ;

2) устройство или оборудование, обеспечивающее резервный канал доступа в сеть «Интернет» (например, USB-модем) для обеспечения резервного канала доступа в сеть «Интернет». Используется в случае возникновения проблем с доступом в сеть «Интернет» по стационарному каналу связи;

3) резервные картриджи для принтеров;

4) резервные лазерные принтеры и сканеры, дополнительно к настроенным резервным станциям организатора;

5) резервные кабели для подключения принтеров и сканеров к компьютеру (ноутбуку).

12. По окончании контроля технической готовности аудиторий и Штаба ППЭ к экзамену технический специалист должен:

1) подписать протокол (протоколы) технической готовности аудиторий (форма ППЭ-01-01), напечатанные тестовые комплекты ЭМ являются приложением к соответствующему протоколу;

2) напечатать и подписать протокол (протоколы) технической готовности Штаба ППЭ (форма ППЭ-01-02);

3) в личном кабинете ППЭ передать в систему мониторинга готовности ППЭ при участии члена ГЭК с использованием токена члена ГЭК:

а) сформированные по окончании контроля технической готовности электронные акты технической готовности со всех основных и резервных станций организатора и станций Штаба ППЭ;

б) сформированный на основной станции Штаба ППЭ акт для ДБО № 2;

в) статус «Контроль технической готовности завершен».

13. После завершения контроля технической готовности все станции необходимо закрыть.

Акты основных станций могут быть переданы только при условии наличия на специализированном федеральном портале сведений о рассадке. Статус «Контроль технической готовности завершен» может быть передан при условии наличия на специализированном федеральном портале сведений о рассадке, а также при наличии переданных электронных актов технической готовности станций организатора для каждой аудитории.

После передачи статуса «Контроль технической готовности завершен» передача электронных актов технической готовности с любых основных станций запрещена. В случае необходимости передать новые акты необходимо сначала отменить статус «Контроль технической готовности завершен», далее передать акты и установить статус заново.

Акт для ДБО № 2 достаточно передать один раз для регистрации соответствующей станции Штаба ППЭ для печати ДБО № 2. Новый акт для ДБО № 2 необходимо сохранить и передать в случае замены ранее использовавшейся для печати ДБО № 2 станции Штаба ППЭ. Сроки передачи акта для ДБО № 2 не ограничены.

14. Для обеспечения печати ДБО № 2 технический специалист должен:

1) при проведении технической подготовки подключить локальный принтер к станции Штаба ППЭ, выполнить печать тестового ДБО № 2, убедиться, что печать выполнена качественно: на тестовом бланке отсутствуют белые и темные полосы; черные квадраты (реперы) напечатаны целиком, штрихкоды и QR-код хорошо читаемы и четко пропечатаны;

2) при участии члена ГЭК с использованием токена члена ГЭК передать акт для ДБО № 2;

3) до начала печати проконтролировать правильность указанных в настройках станции Штаба ППЭ кода региона и кода ППЭ;

4) получить от руководителя ППЭ информацию о необходимом количестве ДБО № 2 для печати;

5) оценить достаточность ресурса картриджа для печати заданного количества ДБО № 2;

6) в личном кабинете ППЭ запросить ключ для ДБО № 2 при участии члена ГЭК с использованием токена члена ГЭК, указав необходимое количество экземпляров ДБО №2. Количество одновременно запрашиваемых материалов ограничено, в случае недостаточного количества экземпляров по окончании печати на станции Штаба ППЭ может быть запрошен новый ключ для ДБО № 2;

7) записать ключ для ДБО №2 на флеш-накопитель для переноса данных между станциями ППЭ; загрузить ключ для ДБО № 2 на станцию Штаба ППЭ, которая была зарегистрирована для печати ДБО № 2;

8) запустить печать ДБО № 2 пакетами от 1 до 20 экземпляров;

9) по окончании печати каждого пакета с ДБО № 2 оценить качество напечатанных бланков: отсутствуют белые и темные полосы, черные квадраты (реперы) напечатаны целиком, штрихкоды и QR-код хорошо читаемы и четко пропечатаны.

Повторная печать ДБО № 2 с выделенным номером, в том числе по причине технического сбоя, не предусмотрена. Недостающее количество ДБО № 2 следует указать при печати следующего пакета. В случае если все ДБО № 2, включенные в загруженный на станцию Штаба ППЭ ключ для ДБО № 2, закончились, необходимо запросить новый ключ для ДБО № 2.

В случае если в напечатанном комплекте хотя бы один ДБО № 2 не качественен, весь напечатанный комплект ДБО № 2 должен быть забракован.

Недопустимо копирование ДБО № 2, а также использование ДБО № 2 по китайскому языку при проведении экзаменов по другим учебным предметам.

15. За один день до начала экзамена в ППЭ технический специалист совместно с руководителем ППЭ проводят тестирование средств видеонаблюдения.

## Организация работы в день проведения ЕГЭ в ППЭ

В день проведения экзамена технический специалист должен:

1. Прибыть в ППЭ не позднее 07.00. Оставить все свои личные вещи в месте для хранения личных вещей, организованном в штабе ППЭ. Зарегистрироваться у организатора, назначенного руководителем ППЭ, ответственным за регистрацию лиц, привлекаемых к организации и проведению экзаменов, предъявив документ, удостоверяющий личность.

1) по распоряжению руководителя ППЭ включить режим видеозаписи (в штабе ППЭ – не позднее 7.30, но до получения ЭМ от члена ГЭК (в случае их получения на бумажном носителе) и пакета руководителя ППЭ, в аудиториях ППЭ – не позднее 08.00);

2) не позднее 09:00:

проверить доступ к личному кабинету ППЭ;

запустить станции организатора во всех аудиториях, включить подключенные к станциям организатора принтеры и сканеры, проверить печать на выбранный принтер средствами станции организатора. В случае необходимости использования в день экзамена станции организатора, для которой не был направлен акт технической готовности, необходимо выполнить настройку данной станции как резервной и передать акт технической готовности до начала экзамена. Для расшифровки ЭМ на данной станции потребуется запрос резервного ключа доступа к ЭМ. В день проведения экзамена доступна регистрация (передача акта) только резервных станций организатора;

по поручению руководителя ППЭ получить по защищенному каналу связи и распечатать в присутствии члена ГЭК пакет руководителя ППЭ;

3) в 09:30 по местному времени в Штабе ППЭ в личном кабинете ППЭ скачать ключ доступа к ЭМ при участии члена ГЭК с использованием токена члена ГЭК;

записать ключ доступа к ЭМ на флеш-накопитель для переноса данных между станциями ППЭ;

загрузить ключ доступа к ЭМ на станции организатора во всех аудиториях, в которых будет выполняться печать ЭМ.

При отсутствии доступа к личному кабинету ППЭ по основному и резервному каналам доступа в сеть «Интернет» в 09:35 технический специалист информирует члена ГЭК о наличии нештатной ситуации. Технический специалист должен продолжить работы по восстановлению доступа к специализированному федеральному порталу. Пароли доступа к ЭМ (не менее двух паролей на каждый предмет) выдаются не ранее 09:45, если доступ в сеть «Интернет» восстановить не удалось.

4) После загрузки ключа доступа к ЭМ член ГЭК выполняет его активацию: подключает к станции организатора токен члена ГЭК, вводит пароль доступа к нему. После сообщения о завершении работы с токеном извлекает из компьютера (ноутбука) токен члена ГЭК и направляется совместно с техническим специалистом в следующую аудиторию ППЭ. Технический специалист и член ГЭК могут ходить по аудиториям раздельно: сначала технический специалист загружает ключ доступа к ЭМ, после чего член ГЭК самостоятельно, без участия технического специалиста, выполняет процедуру активации ключа доступа к ЭМ.

5) После получения от руководителя ППЭ информации о завершении печати ЭМ и успешном начале экзаменов во всех аудиториях технический специалист по указанию руководителя ППЭ в личном кабинете ППЭ передает при участии члена ГЭК с использованием токена члена ГЭК статус «Экзамены успешно начались» в систему мониторинга готовности ППЭ в личном кабинете ППЭ.

6) Действия в случае неявки участников.

а) если в ППЭ до 10:30 не явился ни один из распределенных участников, технический специалист по указанию руководителя ППЭ в личном кабинете ППЭ при участии члена ГЭК с использованием токена члена ГЭК передает статус «Ожидание участника». В случае если после передачи данного статуса в ППЭ является хотя бы один участник и приступает к выполнению ЭР, статус «Ожидание участников» отменяется и передается статус «Экзамены успешно начались» – оба действия выполняются по указанию руководителя ППЭ в личном кабинете ППЭ при участии члена ГЭК с использованием токена члена ГЭК.

б) если никто из распределенных участников не явился в ППЭ, и членом ГЭК принято решение о завершении экзамена в ППЭ, статус «Ожидание участников» отменяется и передается статус «Экзамен не состоялся» – оба действия выполняются по указанию руководителя ППЭ в личном кабинете ППЭ при участии члена ГЭК с использованием токена члена ГЭК (в случае если в ППЭ есть аудитории, в которые не явился ни один участник, но при этом есть хотя бы одна аудитория, где экзамен начался, статус «Ожидание участников» не передается; после начала экзамена во всех аудиториях, в которые явились участники экзамена, ППЭ передает статус «Экзамены успешно начались»).

Статус «Ожидание участников» – временный, он обязательно должен быть отменен до окончания экзамена. Вместо него должен быть установлен статус «Экзамены успешно начались» либо статус «Экзамен не состоялся».

в) если в течение двух часов от начала экзамена не явился ни один участник, распределенный в ППЭ, и членом ГЭК по согласованию с председателем ГЭК принято решение об остановке экзамена в ППЭ, технический специалист:

завершает экзамены на всех станциях организатора во всех аудиториях ППЭ, а также на резервных станциях организатора;

печатает протоколы использования станции организатора и сохраняет электронный журнал работы станции организатора на флеш-накопитель для переноса данных между станциями ППЭ.

Протоколы печати ЭМ подписываются техническим специалистом, членом ГЭК и руководителем ППЭ и остаются на хранение в ППЭ. Электронные журналы работы станции организатора передаются в систему мониторинга готовности ППЭ в личном кабинете ППЭ при участии члена ГЭК с использованием токена члена ГЭК. В случае отсутствия участников во всех аудиториях ППЭ технический специалист по указанию руководителя ППЭ в личном кабинете ППЭ при участии члена ГЭК с использованием токена члена ГЭК отменяет статус «Ожидание участника» и передает статус «Экзамен не состоялся» в систему мониторинга готовности ППЭ.

г) если в течение двух часов от начала экзамена в отдельные аудитории ППЭ не явился ни один участник и членом ГЭК по согласованию с председателем ГЭК принято решение об остановке экзамена в этих аудиториях ППЭ, технический специалист:

завершает экзамены на станциях организатора в этих аудиториях ППЭ;

печатает протоколы использования станции организатора и сохраняет электронный журнал работы станции организатора на флеш-накопитель для переноса данных между станциями ППЭ.

Протоколы печати ЭМ подписываются техническим специалистом, членом ГЭК и руководителем ППЭ и остаются на хранение в ППЭ. Электронные журналы работы станции организатора передаются в систему мониторинга готовности ППЭ в личном кабинете ППЭ при участии члена ГЭК с использованием токена члена ГЭК.

7) Действия в случае нештатной ситуации.

а) В случае недостатка доступных для печати комплектов ЭМ организатор в аудитории информирует руководителя ППЭ и члена ГЭК (через организатора вне аудитории) о необходимости использования резервных ЭМ, включенных в состав интернет-пакета, загруженного для проведения экзамена. В этом случае необходимо:

запросить в Штабе ППЭ в личном кабинете ППЭ при участии члена ГЭК с использованием токена члена ГЭК резервный ключ доступа к ЭМ для резервных ЭМ, в запросе указывается предмет, номер аудитории, уникальный номер компьютера (ноутбука), присвоенный задействованной станции организатора, установленной в этой аудитории, количество ИК, которое нужно напечатать;

записать новый ключ доступа к ЭМ на флеш-накопитель для переноса данных между станциями ППЭ. Новый ключ доступа к ЭМ включает в себя сведения обо всех задействованных станциях организатора и ранее выданных резервных ключах доступа к ЭМ;

загрузить новый ключ доступа к ЭМ на используемую в аудитории станцию организатора и активировать его токеном члена ГЭК.

В случае необходимости, повторно получить ранее запрошенный ключ доступа на резервные ЭМ возможно путем скачивания основного ключа доступа к ЭМ.

б) В случае сбоя в работе станции организатора при печати ЭМ член ГЭК или организатор приглашают технического специалиста для восстановления работоспособности оборудования и (или) системного ПО и (или) станции организатора. При необходимости станция организатора заменяется на резервную, в этом случае необходимо:

запросить в Штабе ППЭ в личном кабинете ППЭ при участии члена ГЭК с использованием токена члена ГЭК резервный ключ доступа к ЭМ для резервной станции организатора, в запросе указывается учебный предмет, номер аудитории, уникальный номер компьютера (ноутбука), присвоенный резервной станции организатора, устанавливаемой в эту аудиторию, и количество ИК, оставшихся для печати;

записать новый ключ доступа к ЭМ на флеш-накопитель для переноса данных между станциями ППЭ. Новый ключ доступа к ЭМ включает в себя сведения обо всех основных станциях организатора и ранее выданных резервных ключах доступа к ЭМ;

загрузить новый ключ доступа к ЭМ на резервную станцию организатора, при этом автоматически заполняется номер аудитории, указанный при запросе в личном кабинете ППЭ;

активировать ключ доступа к ЭМ на резервной станции организатора с использованием токена члена ГЭК.

В случае необходимости, повторно получить ранее запрошенный ключ доступа на резервную станцию организатора возможно путем скачивания основного ключа доступа к ЭМ.

В случае возникновения нештатной ситуации при использовании резервного ключа доступа к ЭМ на станциях организатора необходимо незамедлительно обратиться на горячую линию службы сопровождения ППЭ для выяснения причины. Не нужно делать попытки запросить резервный ключ повторно.

а) В случае невозможности самостоятельного разрешения возникшей нештатной ситуации на станции организатора, в том числе путем замены оборудования из числа резервного, технический специалист должен:

записать информационное сообщение, код ошибки (если есть), название экрана и описание последнего действия, выполненного на станции организатора;

обратиться по телефону горячей линии службы сопровождения ППЭ. При обращении необходимо сообщить: код и наименование субъекта, код ППЭ, контактный телефон, адрес электронной почты, перечисленную выше информацию о возникшей нештатной ситуации.

## Завершение проведения ЕГЭ в ППЭ

# **Действия технического специалиста на этапе сканирования ЭМ организаторами в аудитории**

После завершения выполнения ЭР участниками экзамена во всех аудиториях ППЭ (все участники экзамена покинули аудитории) технический специалист:

1. По указанию руководителя ППЭ в личном кабинете ППЭ передает при участии члена ГЭК с использованием токена члена ГЭК статус «Экзамены завершены» в систему мониторинга готовности ППЭ в личном кабинете ППЭ и ожидает завершения процедуры сканирования ЭМ в аудиториях.

2. После получения информации от организаторов в аудитории о завершении сканирования бланков участников и форм ППЭ, сканируемых в аудитории, технический специалист совместно с членом ГЭК проходит по аудиториям для формирования пакетов с электронными образами бланков и форм ППЭ и завершения экзамена на станциях организатора:

совместно с членом ГЭК и организаторами проверяет, что экспортируемые данные не содержат особых ситуаций и сверяет данные о количестве отсканированных бланков, указанном на станции организатора, с количеством бланков, указанном в форме ППЭ-11;

если все данные по аудитории корректны, предлагает члену ГЭК подключить к станции организатора токен члена ГЭК и выполняет экспорт электронных образов бланков и форм ППЭ;

сохраняет пакет с электронными образами бланков и форм ППЭ на флеш-накопитель для переноса данных между станциями ППЭ;

совместно с организаторами в аудитории печатает и подписывает протокол печати ЭМ в аудитории (форма ППЭ-23), и протокол проведения процедуры сканирования бланков в аудитории ППЭ (форма ППЭ-15), сохраняет на флеш-накопитель для переноса данных между станциями ППЭ электронный журнал работы станции организатора.

3. Печать протоколов и сохранение электронного журнала работы станции организатора выполняется также на станциях организатора, замененных в ходе экзамена на резервные, и на резервных станциях организатора, не использованных на экзамене.

4. После сохранения на флеш-накопитель для переноса данных между станциями ППЭ пакетов с электронными образами бланков участников и форм ППЭ со всех станций организатора и завершения экзамена на всех станциях организатора, включая резервные, электронных журналов работы станции организатора со всех станций организатора во всех аудиториях ППЭ, включая замененные и резервные, технический специалист прибывает в Штаб ППЭ, в котором должен по согласованию с руководителем ППЭ в личном кабинете ППЭ передать при участии члена ГЭК с токеном члена ГЭК электронные журналы работы станции организатора в систему мониторинга готовности ППЭ.

Обеспечение сканирования форм ППЭ

1. Для начала сканирования на станции Штаба ППЭ технический специалист должен загрузить ключ доступа к ЭМ, содержащий сведения о распределении участников по аудиториям, ключ доступа к ЭМ должен быть активирован токеном члена ГЭК.

Активация станции Штаба ППЭ должна быть выполнена непосредственно перед началом процесса сканирования форм ППЭ.

Загрузка журналов работы станции организатора на станцию Штаба ППЭ в случае сканирования форм ППЭ не выполняется.

2. После заполнения всех форм ППЭ технический специалист получает от руководителя ППЭ для сканирования следующие заполненные формы ППЭ: ППЭ-07, ППЭ-14-01, ППЭ-13-02-МАШ, ППЭ-18-МАШ (при наличии), ППЭ-19 (при наличии), ППЭ-21 (при наличии), ППЭ-22 (при наличии).

Также передаются для сканирования материалы апелляций о нарушении Порядка проведения ГИА (формы ППЭ-02 и ППЭ-03 (при наличии).

3. Технический специалист выполняет калибровку сканера с использованием эталонного калибровочного листа (при необходимости), сканирует полученные формы ППЭ и после сканирования возвращает их руководителю ППЭ.

4. Член ГЭК по приглашению технического специалиста проверяет, что экспортируемые данные не содержат особых ситуаций.

5. Если все данные корректны, член ГЭК подключает к станции Штаба ППЭ токен члена ГЭК и технический специалист выполняет экспорт электронных образов форм ППЭ, при этом пакет с электронными образами форм ППЭ зашифровывается для передачи в РЦОИ.

6. Зашифрованный пакет технический специалист сохраняет на флеш-накопитель для переноса данных между станциями ППЭ.

7. По окончании экзамена направляется в РЦОИ по электронному адресу: stavrcoi-ved $@$ mail.ru по состоянию на 15:00. В теме письма обязательно указываются номер ППЭ (ППЭ № \_\_\_»), предмет, дата экзамена.

скан-копия отчёта о работе системы видеонаблюдения в ППЭ;

акт об отсутствии онлайн-трансляции экзамена на Портале smotriege.ru (по необходимости), ППЭ 05-02;

скан-копия отчёта Члена ГЭК (форма ППЭ-10);

форма ППЭ-13-02-МАШ (13-03-у; 13-03-К);

форма ППЭ-18-МАШ (по количеству назначенных общественных наблюдателей);

акт на оплату.

8. В случае удаления участника с экзамена или досрочном завершении экзамена по уважительной причине на stavrcoi-ved@mail.ru направляются:

форма ППЭ-21 (акт об удалении участника);

форма ППЭ-22 (акт о досрочном завершении экзамена по уважительной причине);

форма ППЭ-18-МАШ (по количеству назначенных общественных наблюдателей);

форма ППЭ-10;

форма 05-02;

форма 13-01;

объяснительные (при наличии).

Передача в РЦОИ

пакетов с электронными образами бланков и форм ППЭ

Для обеспечения передачи в РЦОИ пакетов с электронными образами бланков и форм ППЭ технический специалист в личном кабинете ППЭ:

1. При участии члена ГЭК с использованием токена члена ГЭК загружает пакеты с электронными образами бланков и форм ППЭ, сформированные на станциях организатора и станции Штаба ППЭ (статус пакетов принимает значение «Подготовлен для передачи в РЦОИ»). Пакеты могут загружаться по мере поступления из аудиторий;

2. При участии члена ГЭК и руководителя ППЭ проверяет соответствие загруженных пакетов информации о рассадке;

3. Передает успешно загруженные пакеты в РЦОИ отдельно по каждому предмету (статус пакетов принимает значение «Направлен в РЦОИ»). В случае возникновения нештатной ситуации, связанной с рассадкой, необходимо по телефону получить от РЦОИ код, который позволит выполнить передачу пакетов.

4. Член ГЭК, руководитель ППЭ и технический специалист ожидают в Штабе ППЭ подтверждения от РЦОИ факта успешного получения и расшифровки переданных пакетов с электронными образами бланков и форм ППЭ (статусы пакетов принимают значение «Подтвержден»).

5. В случае если по запросу РЦОИ необходимо использовать новый пакет с сертификатами специалистов РЦОИ для экспорта бланков и (или) форм ППЭ:

1) скачивает в личном кабинете ППЭ актуальный пакет с сертификатами специалистов РЦОИ;

2) для повторного экспорта пакета с электронными образами бланков и форм ППЭ, сформированного на станции организатора:

а) совместно с членом ГЭК проходит в соответствующую аудиторию ППЭ и возвращает станцию организатора на этап экспорта пакета с электронными образами бланков и форм ППЭ;

б) загружает актуальный пакет с сертификатами специалистов РЦОИ;

в) совместно с членом ГЭК выполняет повторный экспорт пакета с электронными образами бланков и форм ППЭ для передачи в РЦОИ.

3) для повторного экспорта пакета с электронными образами форм ППЭ, сформированного на станции Штаба ППЭ:

а) загружает актуальный пакет с сертификатами специалистов РЦОИ;

б) совместно с членом ГЭК выполняет повторный экспорт пакета с электронными образами форм ППЭ для передачи в РЦОИ.

6. После получения от РЦОИ подтверждения по всем переданным пакетам с электронными образами бланков и форм ППЭ технический специалист:

1) на основной станции Штаба ППЭ сохраняет протокол проведения процедуры сканирования бланков в ППЭ (форма ППЭ-15) и электронный журнал работы станции Штаба ППЭ. Протокол проведения процедуры сканирования распечатывается и подписывается техническим специалистом, руководителем ППЭ и членом ГЭК и передается в муниципальный орган управления образованием вместе с остальными материалами экзамена;

2) на резервной станции Штаба ППЭ завершает экзамен и сохраняет протокол использования станции Штаба ППЭ (форма ППЭ-15-01) и электронный журнал работы станции Штаба ППЭ. Протокол использования станции Штаба ППЭ распечатывается и подписывается техническим специалистом, руководителем ППЭ и членом ГЭК и передается в муниципальный орган управления образованием вместе с остальными материалами экзамена;

3) в личном кабинете ППЭ при участии члена ГЭК с использованием токена члена ГЭК выполняет передачу электронных журналов работы основной и резервной станций Штаба ППЭ и статуса «Материалы переданы в РЦОИ» в систему мониторинга готовности ППЭ.

# Действия в случае нештатной ситуации

1. В случае невозможности самостоятельного разрешения возникшей нештатной ситуации на станции Штаба ППЭ, в том числе путем замены станции на резервную, технический специалист должен записать информационное сообщение, название окна и описание последнего действия, выполненного на станции Штаба ППЭ, и обратиться по телефону горячей линии службы сопровождения ППЭ. При обращении необходимо сообщить: код и наименование субъекта, код ППЭ, контактный телефон и адрес

электронной почты, перечисленную выше информацию о возникшей нештатной ситуации.

2. В случае если по запросу РЦОИ необходимо повторно отсканировать бланки, отсканированные на станции организатора (несоответствие состава или качества сканирования), по решению члена ГЭК и по согласованию с РЦОИ выполняется сканирование бланков соответствующей аудитории в Штабе ППЭ на станции Штаба ППЭ:

1) на станцию Штаба ППЭ должен быть загружен журнал (журналы) соответствующей станции организатора, на которой выполнялась печать ЭМ;

2) руководитель ППЭ передает техническому специалисту для сканирования вскрытый ВДП из соответствующей аудитории, предварительно пересчитав бланки, и калибровочный лист этой аудитории;

3) технический специалист выполняет калибровку сканера калибровочным листом данной аудитории;

4) технический специалист в соответствии с информацией, указанной на полученном ВДП с бланками ЕГЭ (заполненная форма ППЭ-11), создает новую аудиторию с указанным номером аудитории на станции Штаба ППЭ, вводит количество бланков регистрации, ДБО № 2 (за исключением проведения ЕГЭ по математике базового уровня), сведения о количестве не явившихся и не закончивших экзамен участников;

5) технический специалист извлекает бланки ЕГЭ из ВДП и выполняет сканирование бланков ЕГЭ с лицевой стороны в одностороннем режиме, проверяет качество отсканированных изображений, ориентацию и последовательность всех бланков, при этом:

а) за бланком ответов № 2 лист 1 должен идти бланк ответов № 2 лист 2 (за исключением проведения ЕГЭ по математике базового уровня), далее – ДБО № 2 (за исключением проведения ЕГЭ по математике базового уровня);

б) при необходимости изменяет последовательность бланков, выполняет повторное сканирование.

2.1. В случае если в аудитории использовались и основная, и резервная(ые) станции организатора, необходимо получить калибровочные листы со всех использованных в этой аудитории станций, далее действовать в зависимости от ситуации:

1) если на основной станции производилась печать, а затем удалось получить калибровочный лист – то провести калибровку сканера на нем, затем сканировать все бланки с аудитории, включая напечатанные на резервной станции (станциях) организатора;

а) если качество сканирования всех бланков удовлетворительное, то завершить сканирование аудитории;

б) если качество сканирования каких-то бланков неудовлетворительное, то, вероятно, это бланки с резервной станции. В этом случае провести калибровку сканера уже на листе резервной станции, удалить некачественные бланки и повторно их отсканировать;

2) если на основной станции печать не производилась или не удалось получить с нее калибровочный лист, то провести калибровку сканера на калибровочном листе резервной станции и сканировать всю аудиторию;

3) если калибровочные листы аудитории не удалось получить никаким способом либо калибровка сканера на калибровочном листе резервной станции не позволяет получить удовлетворительное качество сканирования, то калибровать сканер на эталонном калибровочном листе (для использования эталонного калибровочного листа необходимо получить код на горячей линии службы сопровождения ППЭ и ввести его в соответствующее поле на станции сканирования) и сканировать бланки при полученных настройках.

Формы, сканируемые в аудитории в штатном режиме, при сканировании бланков участников в Штабе ППЭ сканируются в аудиторию «Штаб» вместе (в дополнение) с остальными формами ППЭ.

После завершения сканирования всех бланков из аудитории в случае отсутствия особых ситуаций технический специалист сверяет количество отсканированных бланков, указанное на станции Штаба ППЭ, с информацией, указанной на ВДП (заполненная форма ППЭ-11), из которого были извлечены бланки. При необходимости выполняется повторное или дополнительное сканирование.

2.2. В случае если по результатам повторного и дополнительного сканирования устранить особые ситуации не удалось, технический специалист переводит станцию в режим обработки нештатных ситуаций (необходимо получить код на горячей линии службы сопровождения ППЭ), который позволяет в ручном режиме присвоить тип бланка отсканированному изображению и разрешает экспорт при наличии нештатных ситуаций.

2.3. Технический специалист завершает сканирование бланков текущей аудитории на станции Штаба ППЭ, помещает бланки в ВДП, из которого они были извлечены, и возвращает ВДП руководителю ППЭ.

2.4. Член ГЭК по приглашению технического специалиста проверяет, что экспортируемые данные не содержат особых ситуаций и сверяет данные о количестве отсканированных бланков по аудиториям, указанные на станции Штаба ППЭ, с количеством бланков из формы ППЭ-13-02-МАШ. При необходимости аудитория может быть заново открыта для выполнения дополнительного или повторного сканирования.

2.5. Если все данные по всем аудиториям корректны, член ГЭК и технический специалист убедились в качестве сканирования, член ГЭК подключает к станции Штаба ППЭ токен члена ГЭК, и технический специалист выполняет экспорт электронных образов бланков и форм ППЭ.

2.6. После завершения сканирования и экспорта бланков и форм ППЭ со всех станций организатора и станций Штаба ППЭ технический специалист обеспечивает передачу в РЦОИ пакетов с электронными образами бланков и форм ППЭ в личном кабинете ППЭ:

1) при участии члена ГЭК с использованием токена члена ГЭК загружает новые пакеты с электронными образами бланков и форм ППЭ,

сформированные на станциях организатора и станции Штаба ППЭ (статус пакетов принимает значение «Подготовлен для передачи в РЦОИ»). Подтвержденные пакеты повторно загружать не требуется;

2) при участии члена ГЭК и руководителя ППЭ проверяет соответствие загруженных данных информации о рассадке;

3) передает успешно загруженные пакеты в РЦОИ (статус пакетов принимает значение «Направлен в РЦОИ»). В случае возникновения нештатной ситуации, связанной с рассадкой, необходимо по телефону получить от РЦОИ код, который позволит выполнить передачу пакетов.

2.7. Член ГЭК, руководитель ППЭ и технический специалист ожидают в Штабе ППЭ подтверждения от РЦОИ факта успешного получения и расшифровки переданного пакета с электронными образами бланков и форм ППЭ (статус пакета с электронными образами бланков и форм ППЭ принимает значение «Подтвержден»).

2.8. После получения от РЦОИ подтверждения по всем пакетам:

1) на основной станции Штаба ППЭ технический специалист сохраняет протокол проведения процедуры сканирования бланков ЕГЭ в ППЭ (форма ППЭ-15) и электронный журнал работы станции Штаба ППЭ, протокол проведения процедуры сканирования распечатывается и подписывается техническим специалистом, руководителем ППЭ и членом ГЭК и остается на хранение в ППЭ;

2) на резервной станции Штаба ППЭ технический специалист завершает экзамен и сохраняет протокол использования станции Штаба ППЭ (форма ППЭ-15-01) и электронный журнал работы станции Штаба ППЭ, протокол использования станции Штаба ППЭ распечатывается и подписывается техническим специалистом, руководителем ППЭ и членом ГЭК и остается на хранение в ППЭ;

3) в личном кабинете ППЭ технический специалист выполняет передачу при участии члена ГЭК с использованием токена члена ГЭК электронного журнала работы основной и резервной станций Штаба ППЭ и статуса «Материалы переданы в РЦОИ» в систему мониторинга готовности ППЭ.

2.9. В случае если один или несколько пакетов с электронными образами бланков и форм ППЭ, сформированный на станции организатора, отклонен по причине несоответствия сертификатов специалистов РЦОИ, технический специалист скачивает в личном кабинете ППЭ актуальный пакет с сертификатами специалистов РЦОИ, совместно с членом ГЭК проходит в соответствующую аудиторию ППЭ и возвращает станцию организатора на этап экспорта пакета с электронными образами бланков и форм ППЭ; загружает актуальный пакет с сертификатами специалистов РЦОИ; совместно с членом ГЭК выполняет повторный экспорт пакета с электронными образами бланков и форм ППЭ для передачи в РЦОИ. Аналогичные действия выполняются в случае несоответствия сертификатов специалистов РЦОИ на станции Штаба ППЭ.

Приложение к инструкции для технического<br>специалиста, привлекаемого к специалиста, привлекаемого к<br>проведению государственной проведению государственной<br>итоговой аттестации по аттестации по<br>м программам образовательным программ<br>среднего общего образования среднего общего образования в форме единого государственного экзамена в Ставропольском крае в 2024 году, утвержденной приказом министерства образования Ставропольского края от 13 февраля 2024 года № 240-пр

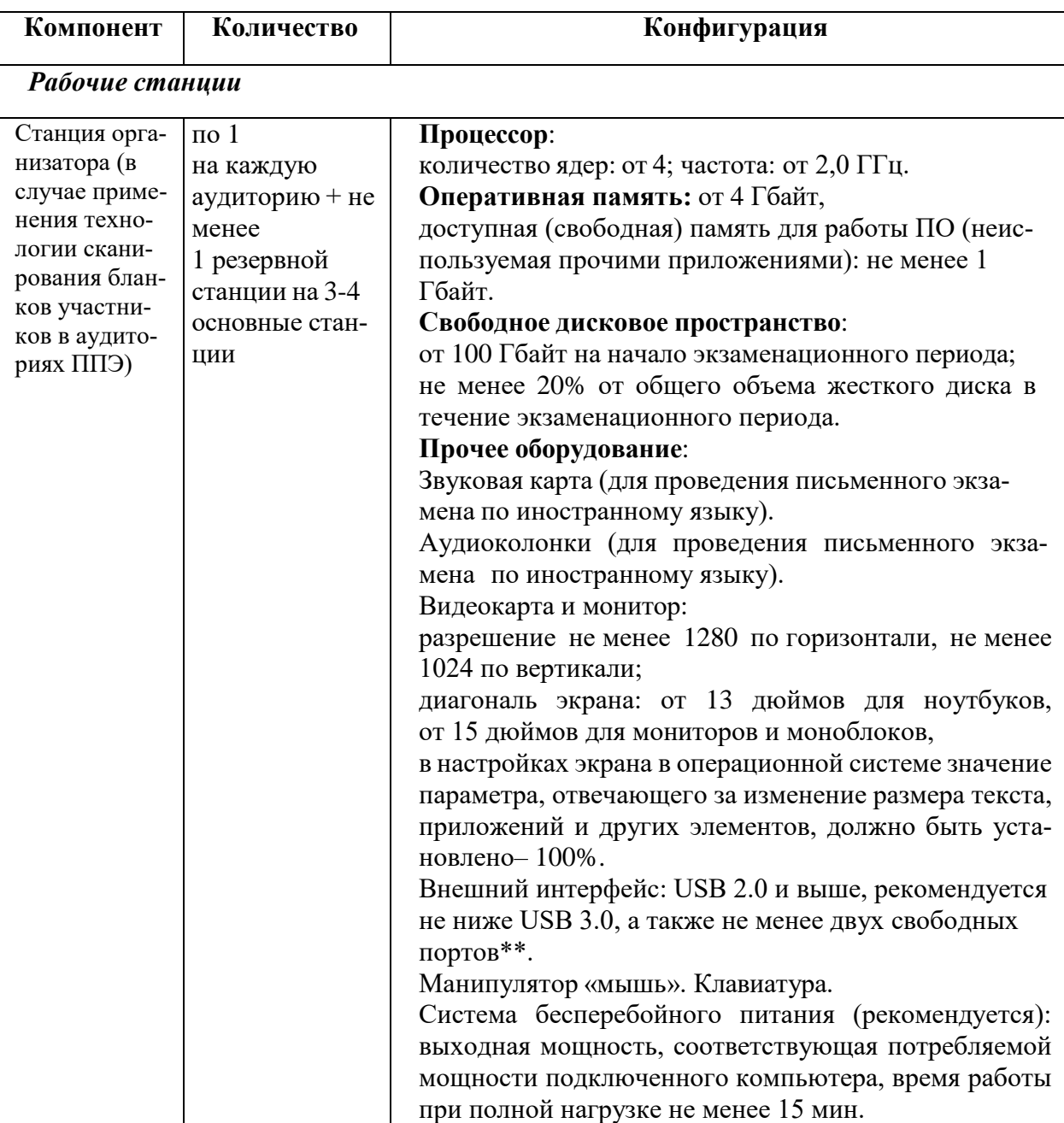

Требования к техническому оснащению пункта проведения экзамена

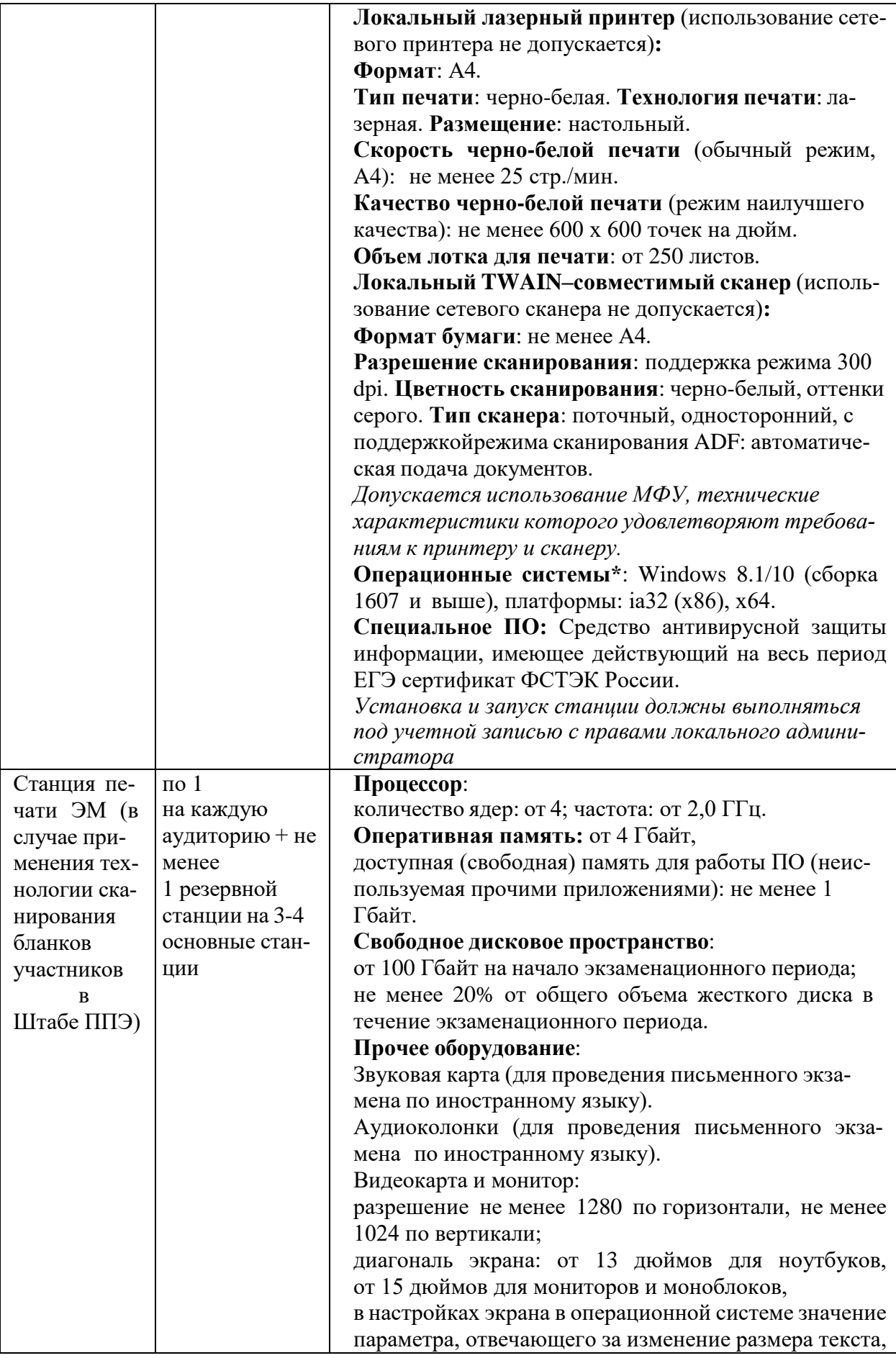

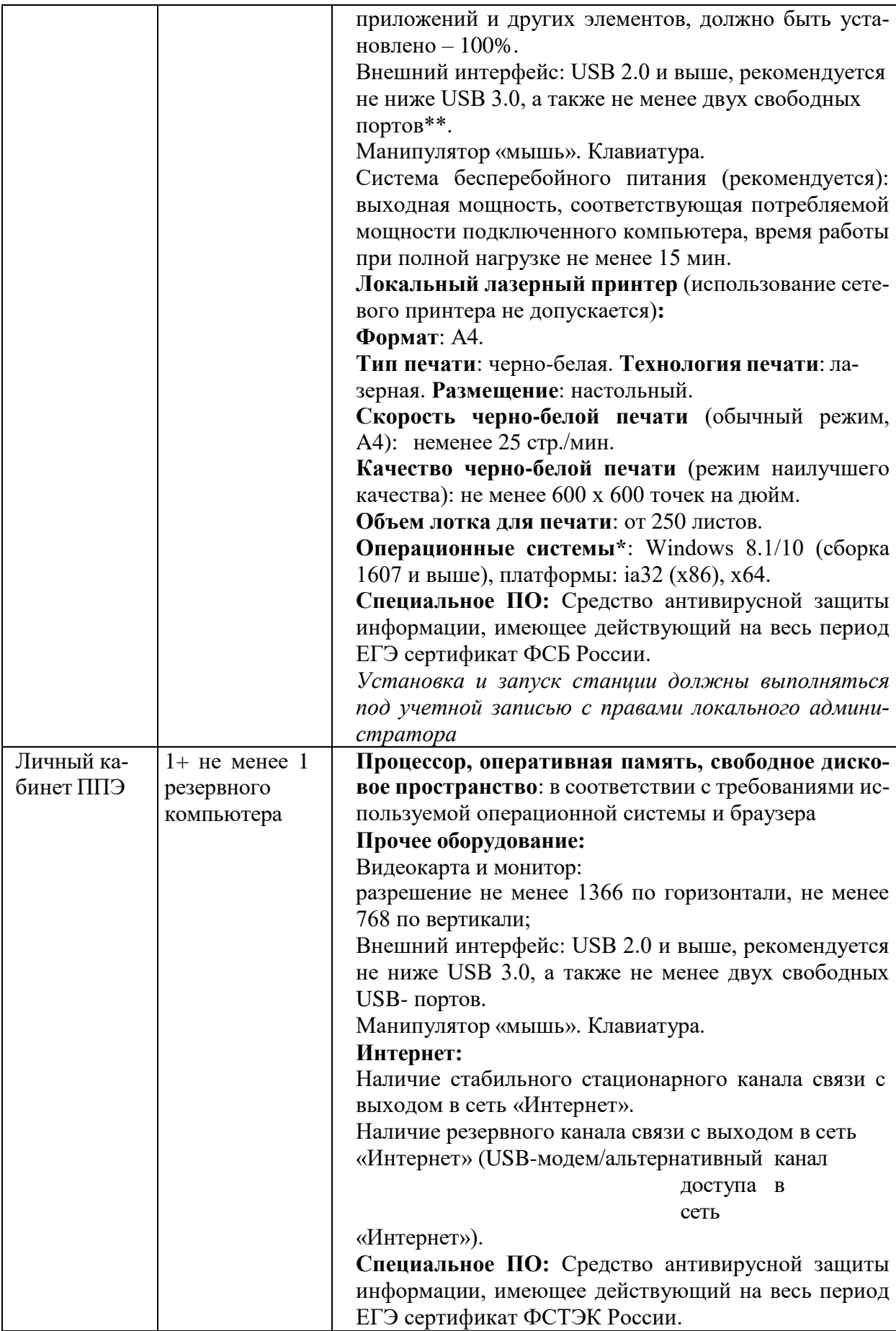

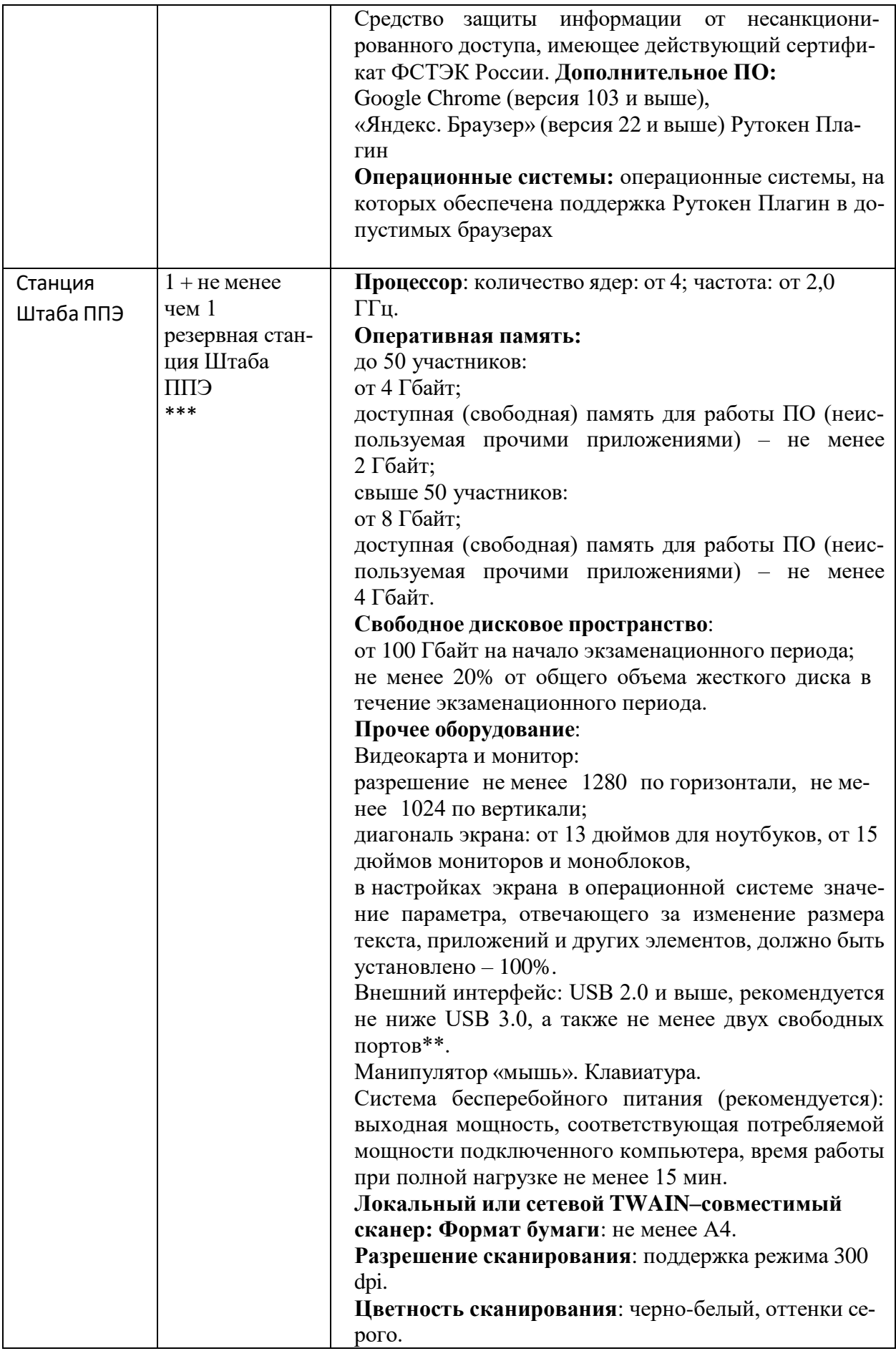

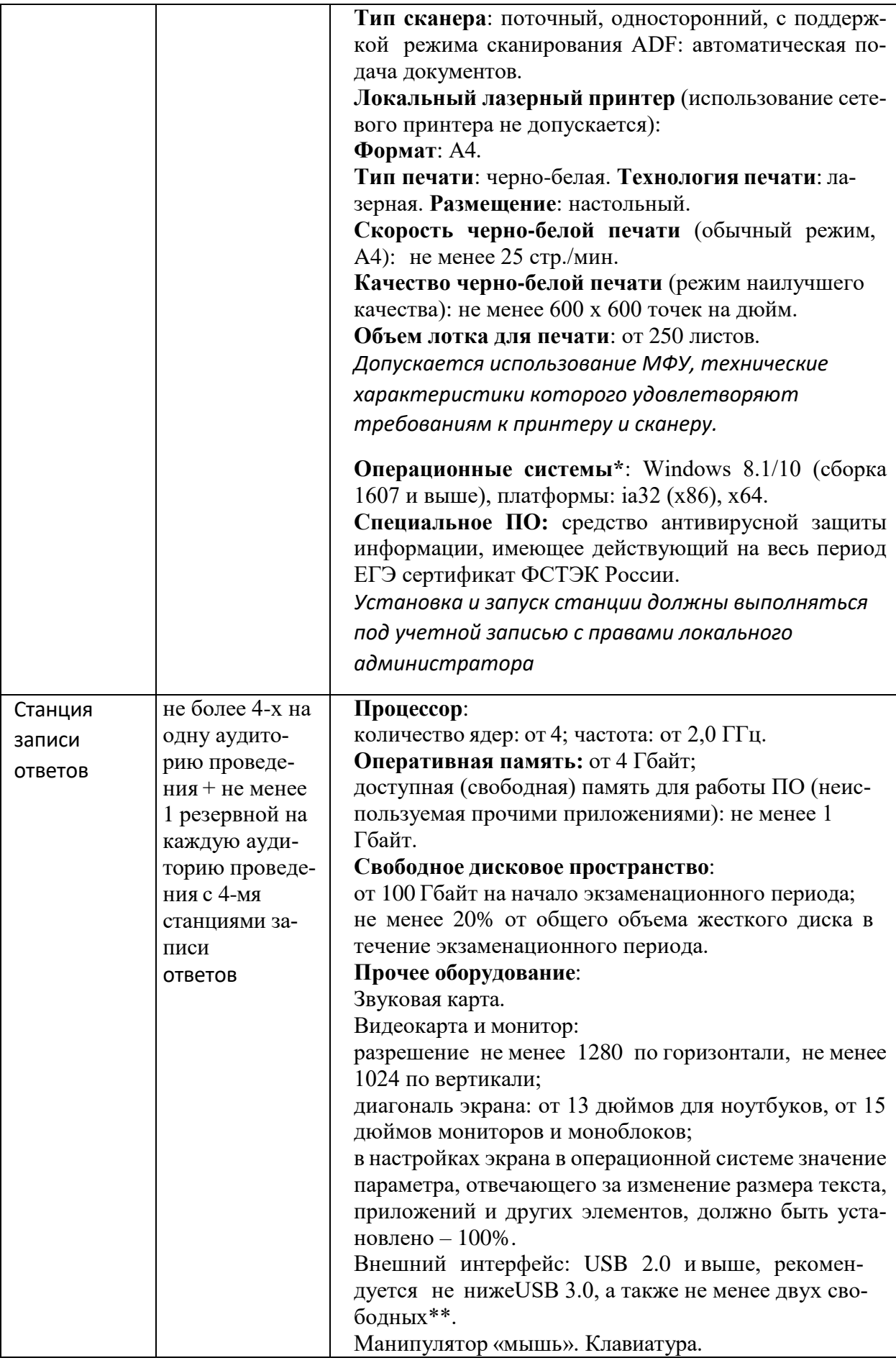

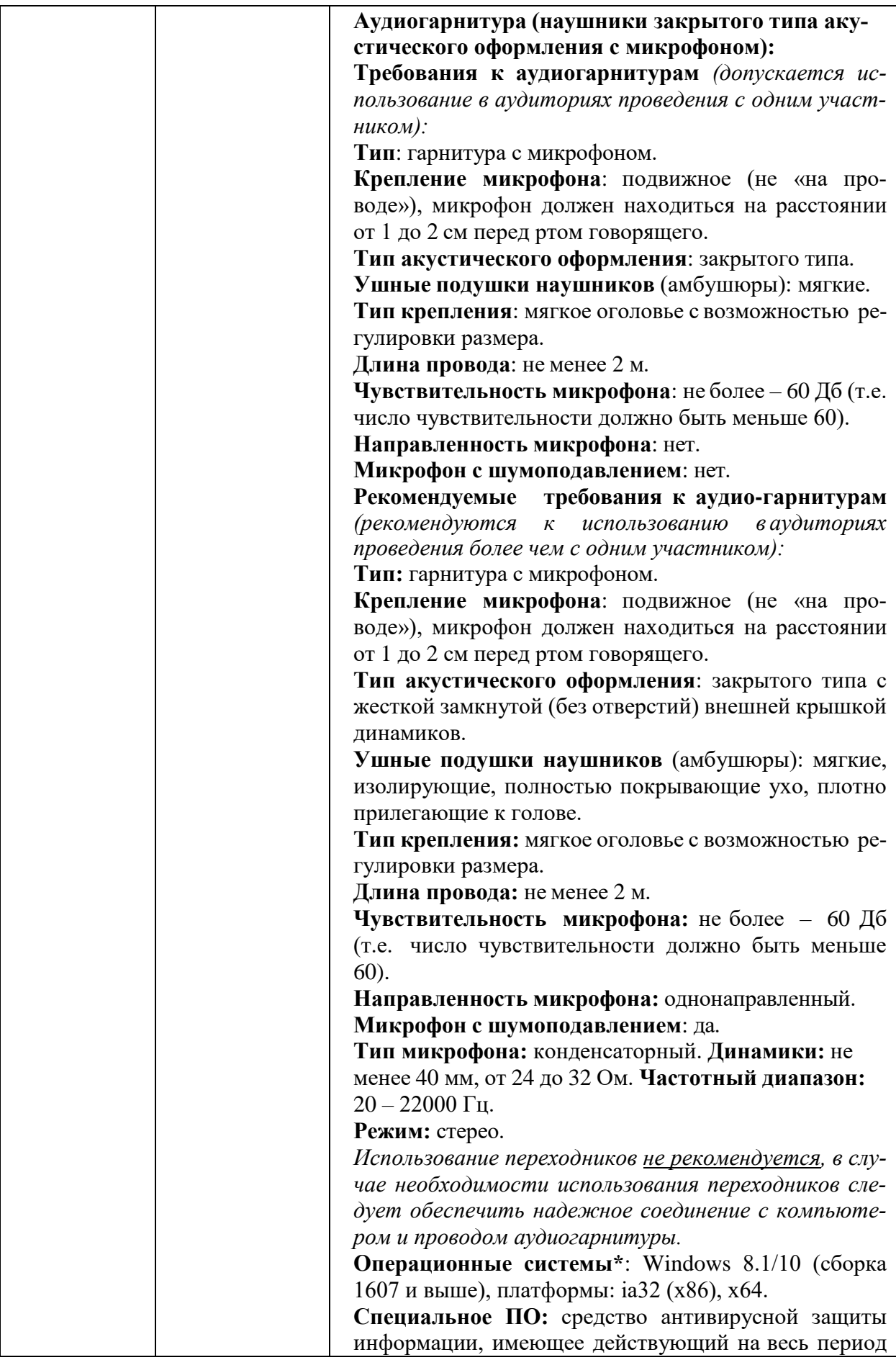

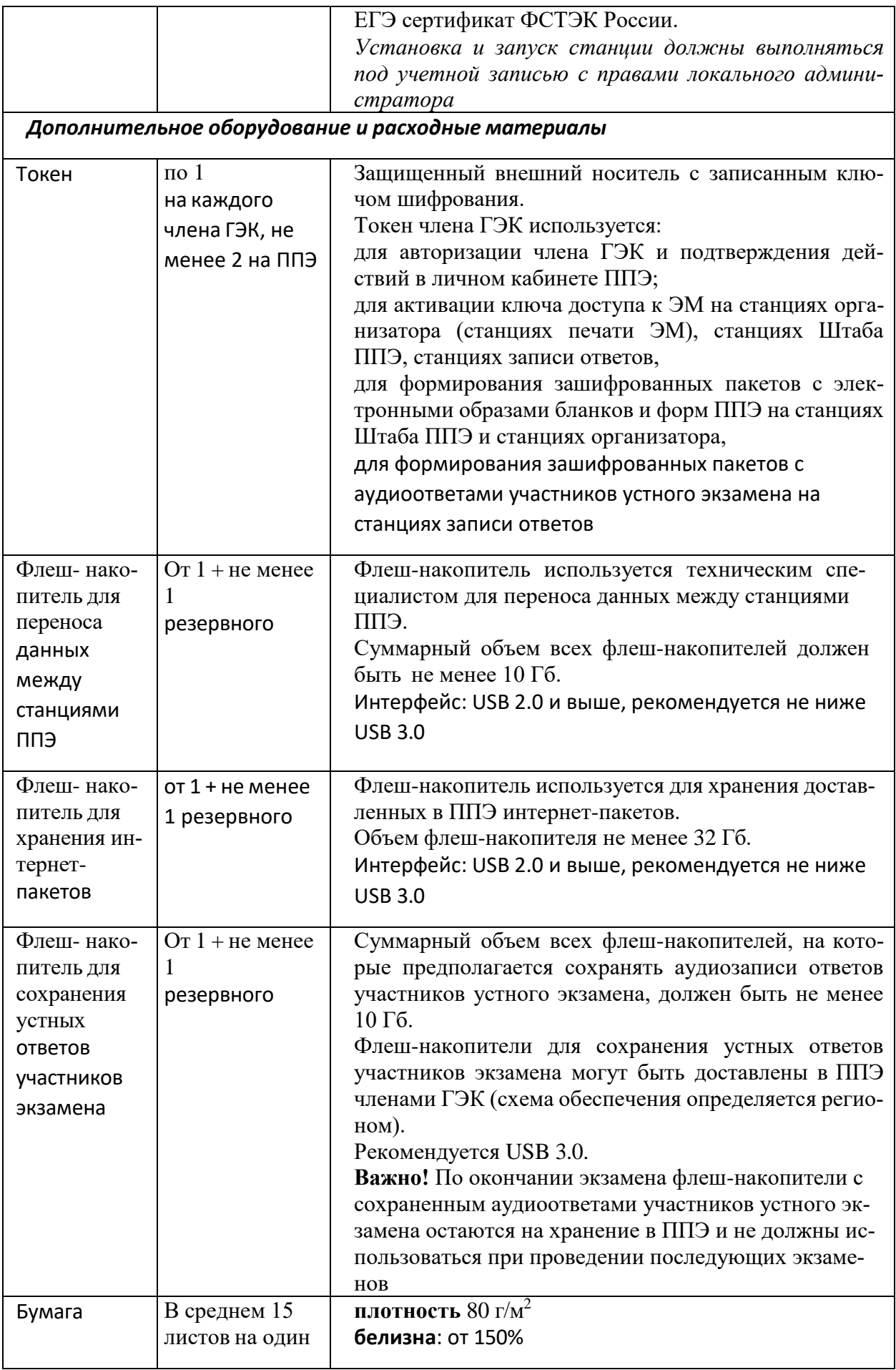

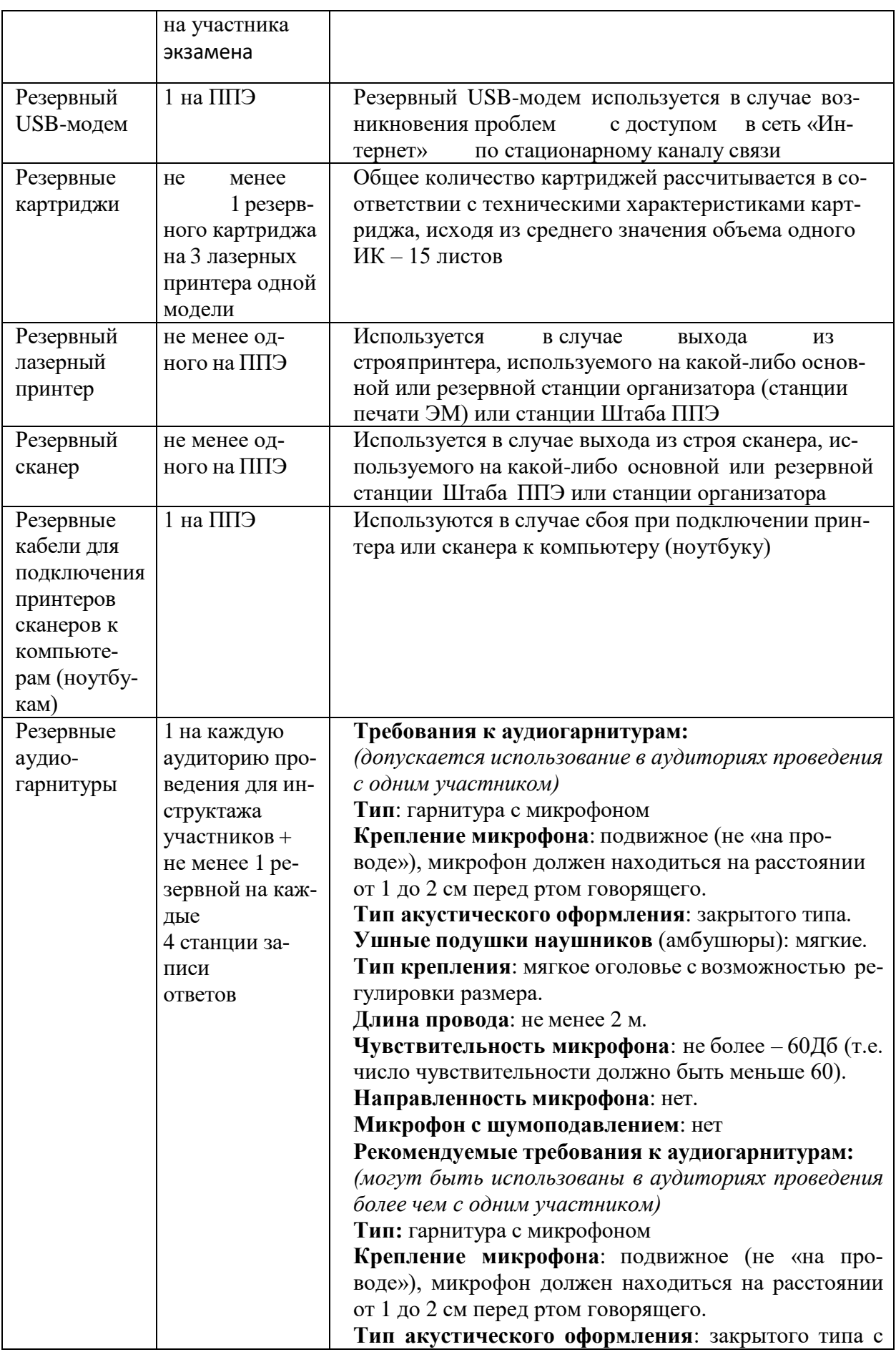

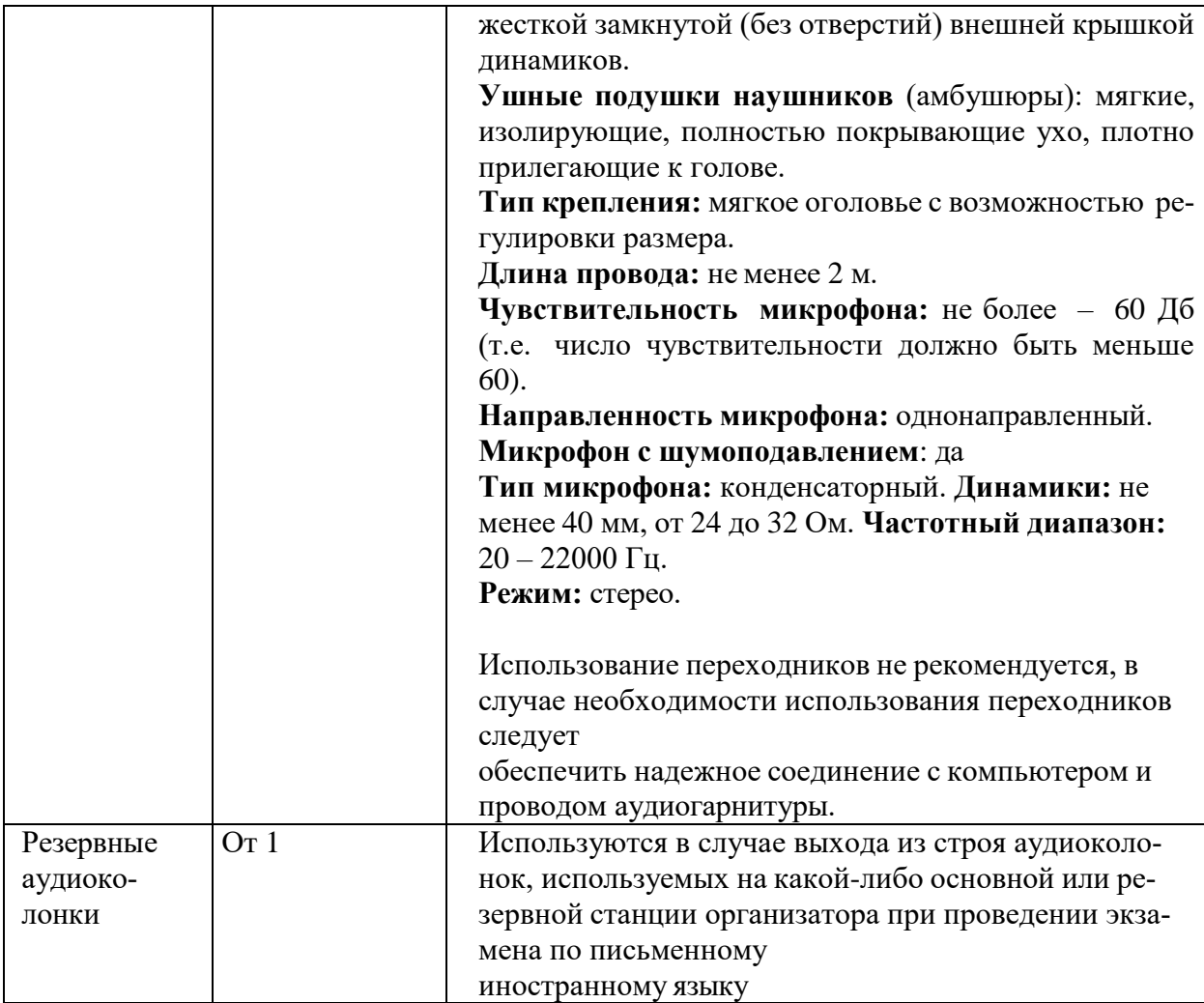

\* На компьютерах (ноутбуках) должна быть установлена «чистая» операционная система (новая установка) и ПО, необходимое для работы соответствующей станции ППЭ. Установка другого ПО до окончания использования станций ППЭ при проведении ЕГЭ запрещается.

\*\* В случае использования USB-концентратора следует использовать следующий порядок подключения:

токен члена ГЭК – непосредственно в USB-порт компьютера;

принтер/сканер/аудиогарнитура (при подключении через USB) – непосредственно в USB-порт компьютера;

флеш-накопитель, манипулятор «мышь» – через USB-концентратор.

\*\*\* Для организации доступа к личному кабинету ППЭ должны выполняться требования по обеспечению безопасности персональных данных при их обработке в информационной системе в соответствии с законодательством Российской Федерации. Подтверждением выполнения мер на соответствие требованиям по защите информации является аттестат соответствия требованиям по защите информации.

\*\*\*\* Для ускорения процесса обработки бланков в ППЭ может быть использовано более одной Станции Штаба ППЭ. Их количество РЦОИ определяет самостоятельно, исходя из числа участников экзамена, распределенных в ППЭ на дату экзамена, скорости работы используемых сканеров, а также навыков задействованных работников ППЭ. На обработку бланков, включая их комплектацию, приемку у организаторов и заполнение соответствующих форм ППЭ, отводится не более 2-х часов.

**Важно!** В случае несоответствия используемых компьютеров (ноутбуков) указанным требованиям допускается их использование по усмотрению ОИВ при условии успешного проведения на данном оборудовании регионального и всероссийского тренировочного мероприятия.

**Важно!** Всем компьютерам (ноутбукам) должен быть присвоен уникальный в ППЭ номер компьютера (ноутбука), в случае установки на компьютер (ноутбук) нескольких видов ПО номер компьютера (ноутбука) в каждом ПО должен быть один и тот же.

При использовании отдельно взятого компьютера (ноутбука), которому в ППЭ присвоен свой уникальный номер, при проведении экзаменов:

#### **допускается:**

устанавливать, в дополнение к основной станции организатора, основную станцию записи ответов (при проведении экзамена в ППЭ на дому);

устанавливать, в дополнение к основной станции организатора, основную станцию Штаба ППЭ (при проведении экзамена в ППЭ на дому) при условии последовательного использования (одновременный запуск станции организатора и станции Штаба ППЭ запрещены);

использовать станцию организатора, установленную на этом компьютере (ноутбуке), для печати ЭМ по разным предметам, если экзамен по ним проводится в одной аудитории в день проведения экзамена;

устанавливать любые резервные станции и использовать, в случае возникновения нештатной ситуации, взамен вышедшей из строя станции соответствующего типа.

**Не допускается** (в том числе запрещается при передаче электронных актов в систему мониторинга готовности ППЭ):

использовать как основную или резервную станцию одного типа одновременно в двух и более различных аудиториях.